## 석 사 학 위 논 문(16pt)

#### 3cm 여백

# 학위 논문 제목(21pt) - 부제가 있을 경우 중앙에 위치(16pt) -

여백 조정 가능

## 고 려 대 학 교 교 육 대 학 원(18pt) 0.5cm 여백 O O O 전 공(16pt) 0.5cm 여백 홍 길 동(16pt)

3cm 여백

학위수여일이 속한 연, 월까지 표시

2024년 2월(14pt)

O O O 교 수 지 도(16pt) 0.5cm 여백 석 사 학 위 논 문(16pt)

2-3 cm 여백

# 학위 논문 제목(21pt)

여백 조정 가능

## 이 논문을 교육학 석사학위 논문으로 제출함

#### 2-3 cm 여백

## 2023년 11월(14pt)

심사용 논문 제출기한 (논문심사신청 마감일)이 포함된 연, 월

2-3 cm 여백

고 려 대 학 교 교 육 대 학 원(18pt) 0.5cm 여백 O O O 전 공(16pt)

1 cm 여백, 도서관 학위논문 파일 업로드 시 학생 날인 미포함

## 홍 길 동 (인)(16pt)

#### 1 cm 여백

## OOO의 교육학 석사학위논문 심사를 완료함

#### 2-3 cm 여백

도서관으로 학위논문 파일을 심사위원 날인이 없는 상태로 온라인 업로드하며, 심사위원 날인이 있는 심사완료검인서 파일 또한 별도 업로드

#### 2023년 12월

논문 심사 완료 기한 날짜가 포함된 연, 월

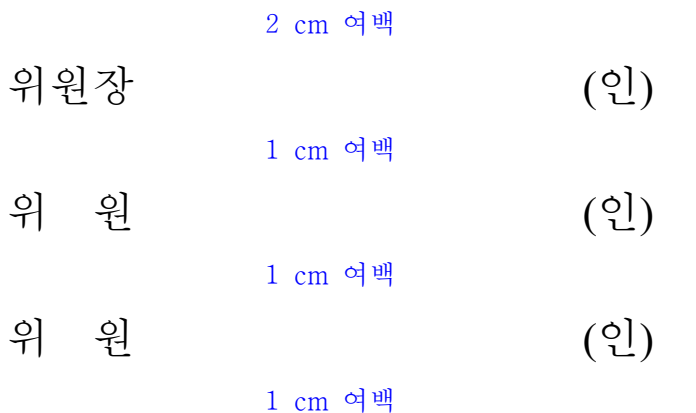

### 학위 논문 제목

#### 홍 길 동

#### O O O 전 공

#### 지도교수: 김 철 수

# 초록("장제목(분문이외)" 스타일 적용)

초록 내용을 작성한다. ("본문" 스타일 적용)

장 제목, 절 제목 등의 스타일은 변경하여 사용 가능하다.

국문 학위논문의 초록은 국문, 영문의 순서로 작성한다.

초록에는 논문제목, 성명, 학과, 지도교수를 기재하며 초록 하단에 주요어(keywords)를 표기한다.

페이지 번호는 초록부터 본문 전까지 작은 로마 숫자(Roman numerals, e.g., i, ii, iii, iv...)를 사용한다.

주제어: 중심어, 중심어, 중심어, 중심어, 중심어

## Title

by Gildong Hong

Major in OOOO

under the supervision of Professor Chulsu Kim

## Abstract

The text of the abstract begins here.

Keywords: Keyword, Keyword, Keyword, Keyword, Keyword, Keyword

#### 감사의 글은 필요한 경우 작성한다.

감사의 글 작성시, 페이지 중앙에 위치하도록 한다.

## 감사의 글(dedication page) 제목은 생략하여 목차에 표현하지 않는 것이 일반적이다.

## 서문 (" 장제목 ( 분문이외 )" 스타일 적용 )

학위논문에 다른 사람들과 협력하여 수행된 결과가 포함되거나 저자가 출판한 , 내용이 포함되는 경우, 이와 관련된 내용을 서문에 작성하여야 한다. 서문에는 아래의 내용이 포함될 수 있다. 다만, 서문을 따로 작성하지 않고, 관련 사항을 본문의 서론에서 언급하는 것도 가능하다.

① 다른 사람들과 협력하여 수행한 작업에 대한 다른 사람의 기여도와 비율 및 저자가 독창적이라고 주장하는 부분에 대해 설명할 수 있다.

② 논문의 일부분이 이미 출판되었거나 준비 중인 부분에 대한 설명 및 출판물에 대한 모든 사람의 기여 부분이 포함되어야 한다.

3 이외에도 논문작성 관련 개인적 상황 및 정보(personal information), 주제 선택 동기 (motivation), 저자 관점, 감사 및 사사 (acknowledgments) 등의 내용이 포함될 수 있다.

서문 작성 예

https://www.grad.ubc.ca/sites/default/files/doc/page/thesis\_sample\_prefaces.pdf https://www.phase-trans.msm.cam.ac.uk/2002/thomas/chapter1.pdf

필요한 경우 사사를 작성한다.

서문 (preface)에서 사사 (acknowledgments)와 관련된 내용을 기술한 경우, 생략할 수 있다.

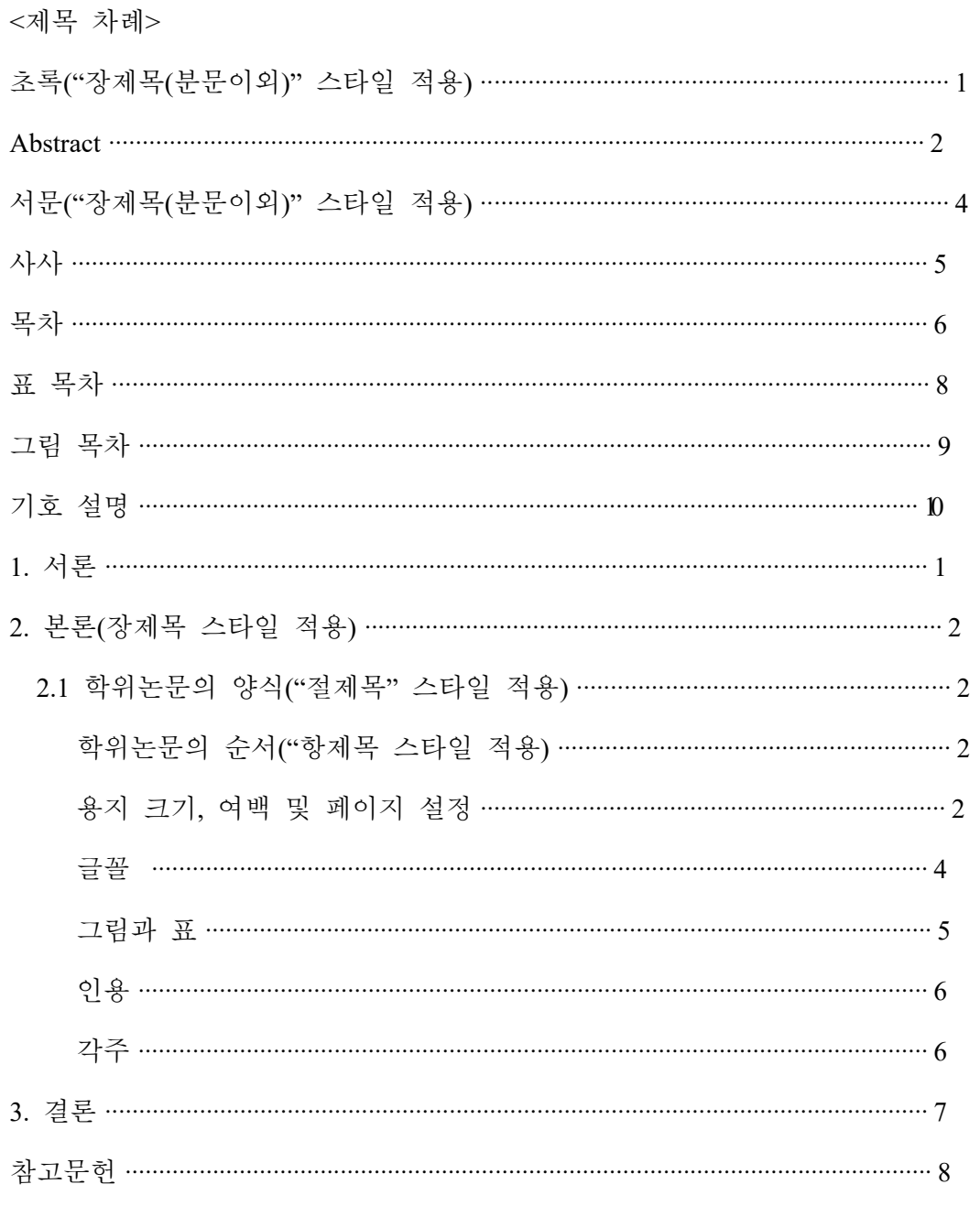

 $\rm{v}i$ 

부록 ······························································································································· 9 A. ············································································································ 9 부록 제목 색인 ····························································································································· 10

위의 <제목 차례>는 삭제한다.

위의 목차는 스타일 "장제목", "절제목", "항제목" 스타일이 적용된 장, 절, 항 제목에 대해 자동적으로 생성된다. 한글 소프트웨어서는 로마 숫자가 아라비아.  $\hat{\tau}$ 자로 표기되고, 장, 절, 항이 구분되어 생성되지 않으므로 차례만들기(도구  $\rightarrow$ 제목차례 → 차례만들기) 후 <제목 차례> 삭제 및 추가 편집(장, 절 항 들여쓰기 등)이 필요하다.

목차는 초록부터 작성한다.

페이지 번호는 초록부터 본문 전까지 작은 로마 숫자(Roman numerals, e.g., i, ii, iii, iv...)를 사용한다. 본문의 서론부터 아라비아 숫자(Arabic numbers, e.g., 1, 2, 3...)를 사용한다.

본문의 장은 아라비아 숫자(1, 2, 3, 4...), 부록은 영문 알파벳 (A, B, C...)을 사용하여 구분하는 것이 일반적이다.

## 표 목차

<표 차례>

표 1. 학위논문의 순서와 양식 ("표 제목" 스타일 적용) 학위논문의 순서와 양식 (" " ) ······················································································· 3 표 제목 스타일 적용 표 글꼴 크기와 스타일 적용 2. ························································································ 4

위의 <표 차례>는 삭제한다. 차례 새로 고침 후 표목차 스타일(변경 가능)을 적용한다.

본문에 표가 포함되는 경우 반드시 표 목차를 작성한다. 본문을 한글로 작성하더라도 표 제목은 영어로 작성 가능하다. 표는 본문 전체에 대해 연속적인 번호를 부여(1, 2, 3, 4, 5...) 하거나, 각 장 (Chapter)에 기반하여 번호를 부여(1.2, 1.2, 2.1, 2.2...) 할 수 있다.

## 그림 목차

<그림 차례>

그림 고려대학교 심벌 표제목 스타일 적용 1. (" ) ····························································· 5

본문에 그림이 포함되는 경우 반드시 그림 목차를 작성한다. 본문을 한글로 작성한 경우에도 그림 제목은 영어로 작성 가능하다. 그림은 본문 전체에 대해 연속적인 번호를 부여(1, 2, 3, 4, 5...) 하거나, 각 장 (Chapter)에 기반하여 번호를 부여 (1.2, 1.2, 2.1, 2.2...) 할 수 있다.

위의 <그림 차례>는 삭제한다. 차례 새로 고침 후 표목차 스타일 (변경 가능)을 적용한다.

# 기호 설명

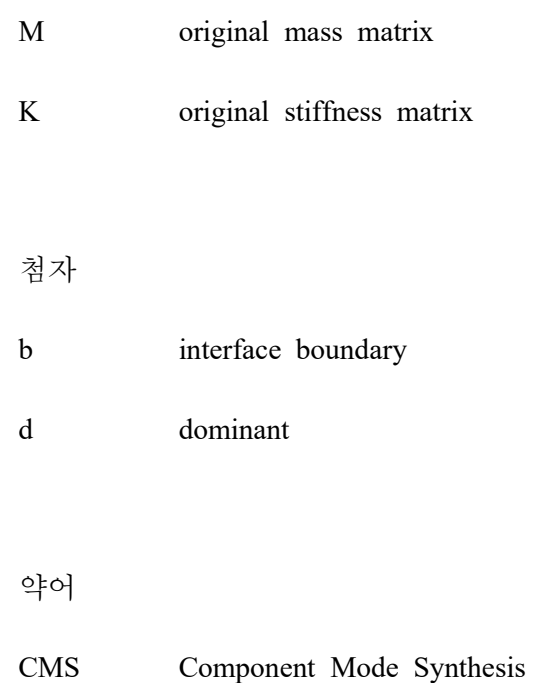

필요한 경우 기호설명을 작성한다. 기호 설명에는 필요한 경우 첨자 설명 및 약어 설명을 포함한다. 본문을 한글로 작성한 경우에도 기호 설명은 영어로 작성 가능하다.

# 1. 서론

장, 절, 항 제목의 글꼴, 크기, 정렬방식, 번호매기기 방식 등은 학문분야의 특성에 부합하도록 변경하여 사용한다.

본문부터 페이지 번호는 아라비아 숫자(Arabic numbers, e.g., 1, 2, 3...)를 사용한다.

본문 내의 장의 구성(제목 및 순서)은 학문 분야의 특성과 논문의 내용에 부합하게 변경하여 작성하여야 한다.

또한, 장 제목, 절 제목, 항 제목의 글꼴, 글꼴 크기, 정렬 방식, 자간 및 장평 등은 수정 가능하며, 장, 절, 항의 표현 방식 또한 수정 가능하다.

예시 1: Ⅰ(장), 1(절), 가, 1), 가) 의 순서

예시 2: 제1장, 제1절, 로마자1, 숫자1, 한글 '가', (1), 1) ...의 순서

# **2. 본론("장제목" 스타일 적용)**<br>2. **본론("장제목" 스타일 적용)**<br>2.1 학위논문의 양식("절제목" 스타일 적용)

## 2.1 학위논문의 양식 ("절제목" 스타일 적용)

학위논문의 순서 (" 항제목 스타일 적용)

학위논문은 논문 표지, 속표지, 심사완료검인서, 초록, 감사의 글(선택), 서문(필요시), 사사(선택), 목차, 표목차(본문에 표가 포함된 경우), 그림목차(본문에 그림이 포함된 경우), 기호설명(선택), 본문, 참고문헌, 부록(선택), 색인(선택)의 순서로 한다.

### 용지 크기, 여백 및 페이지 설정

논문의 규격은 4·6배판(B5)으로 하는 것을 원칙으로 한다.

논문 표지, 속표지, 심사완료검인서의 아래쪽(꼬리말 포함), 위쪽(머리말 포함), 오른쪽, 왼쪽의 여백은 3cm 이상으로 하다. 초록부터 페이지 여백은 아래쪽(꼬리말 포함), 위쪽(머리말 포함), 3cm 이상 오른쪽, 왼쪽 2cm 이상으로 한다.

페이지 번호는 초록부터 본문 전까지 작은 로마 숫자(Roman numerals, e.g., i, ii, iii, iv...)를 사용하며, 본문의 서론부터 아라비아 숫자(Arabic numbers, e.g., 1, 2 , 3...)를 사용한다.

2

|         | 표 1. 학위논문의 순서와 양식 ("표 제목" 스타일 적용) 학위논문의 순서와 양식 ("표<br>제목" 스타일 적용) |                  |                |
|---------|-------------------------------------------------------------------|------------------|----------------|
| 순서      | Note                                                              | Margins          | Pagination     |
| 논문 표지   |                                                                   |                  |                |
| 속표지     |                                                                   | 위, 아래, 왼쪽, 오른쪽   | 없음             |
| 심사완료검인서 |                                                                   | 모두 3 cm 이상       |                |
| 초록      | 국문 및 영문 모두 작성 필요                                                  |                  |                |
| 감사의 글   | 선택                                                                |                  |                |
| 서문      | 필요시                                                               |                  |                |
| 사사      | 선택                                                                |                  |                |
| 목차      |                                                                   |                  | l, ii, iii, iv |
| 표목차     |                                                                   | 위, 아래<br>3 cm 이상 |                |
| 그림목차    | 본문에 표나 그림이 있는 경우                                                  | 왼쪽, 오른쪽          |                |
| 기호설명    | 선택                                                                | 2 cm 이상          |                |
| 본문      |                                                                   |                  |                |
| 참고문헌    |                                                                   |                  |                |
| 부록      | 선택                                                                |                  | 1, 2, 3, 4     |
| 색인      | 선택                                                                |                  |                |
|         | 글꼴                                                                |                  |                |

국문 학위논문은 명조체, 고딕체 혹은 이와 유사한 서체, 영문 학위논문은 Times New Roman, Calibri 혹은 이와 유사한 서체를 사용하여 작성하며, 본문의 글꼴의 크기는 10-12 포인트로 하며, 자간 및 장평, 들여쓰기는 조정 가능하다. 줄간 또한 조정 가능하며, 1.5줄에서 2.5줄(또는 150%에서 250%) 정도로 설정하는 것이 일반적이다.

본 견본은 한국출판협회에 무료로 배포하는 KoPub 서체와 Times New Roman 서체를 사용하여 작성되었다.

https://www.kopus.org/biz-electronic-font2-2/

이 외에도 학교에서 구매한 윤서체 및 윤고딕체 사용도 가능하다. (윤소호2012통합본 폴더 내에 있는 YDYMjO 및 YDYGO)

http://www.korea.ac.kr/mbshome/mbs/university/file/KoreaUNIV\_YoonSeo\_Font\_ttf. zip

| 외에도 학교에서 구매한 윤서체 및 윤고딕체 사용도 가능하다.                                            |           |               |
|------------------------------------------------------------------------------|-----------|---------------|
| 호2012통합본 폴더 내에 있는 YDYMjO 및 YDYGO)                                            |           |               |
| :p://www.korea.ac.kr/mbshome/mbs/university/file/KoreaUNIV_YoonSeo_Font_ttf. |           |               |
|                                                                              |           |               |
|                                                                              |           |               |
|                                                                              |           |               |
| 표 2. 글꼴 크기와 스타일 적용                                                           |           |               |
| 항목                                                                           | 크기        | 스타일           |
| 논문제목                                                                         | 21        | 21pt 표지       |
| 학교이름(고려대학교)                                                                  | 18        | 18pt 표지       |
| 연월                                                                           | 14        | 14pt 표지       |
| 기타내용(학과명, 이름, 지도교수,<br>제출함,  완료함등)                                           | 16        | 16pt 표지       |
| 본문                                                                           | $10 - 12$ | 바탕글           |
| 장, 절, 항제목                                                                    | None      | 정제목, 절제목, 항제목 |
| 그림제목                                                                         | None      | 그림제목          |

표 2. 글꼴 크기와 스타일 적용

#### 그림과 표

표나 그림 제목의 글꼴, 크기, 정렬방식, 번호매기기 방식 등은 학문분야의 특성에 부합하도록 변경하여 사용한다.

표나 그림은 본문 전체에 대해 연속적인 번호를 부여(1, 2, 3, 4, 5...) 하거나, 각 장 (Chapter)에 기반하여 번호를 부여 (1.2, 1.2, 2.1, 2.2...) 할 수 있으며, <표 1>, <그림 1> 등 다른 방식으로 작성도 가능하다. 또한, 표의 스타일(색상, 테두리 등)은 수정 가능하다.

그림 제목은 그림 아래에 표 제목은 표 위에 두는 것이 일반적이며, 학위논문이 국문으로 작성되더라도, 표나 그림 제목은 영문으로 작성될 수 있다.

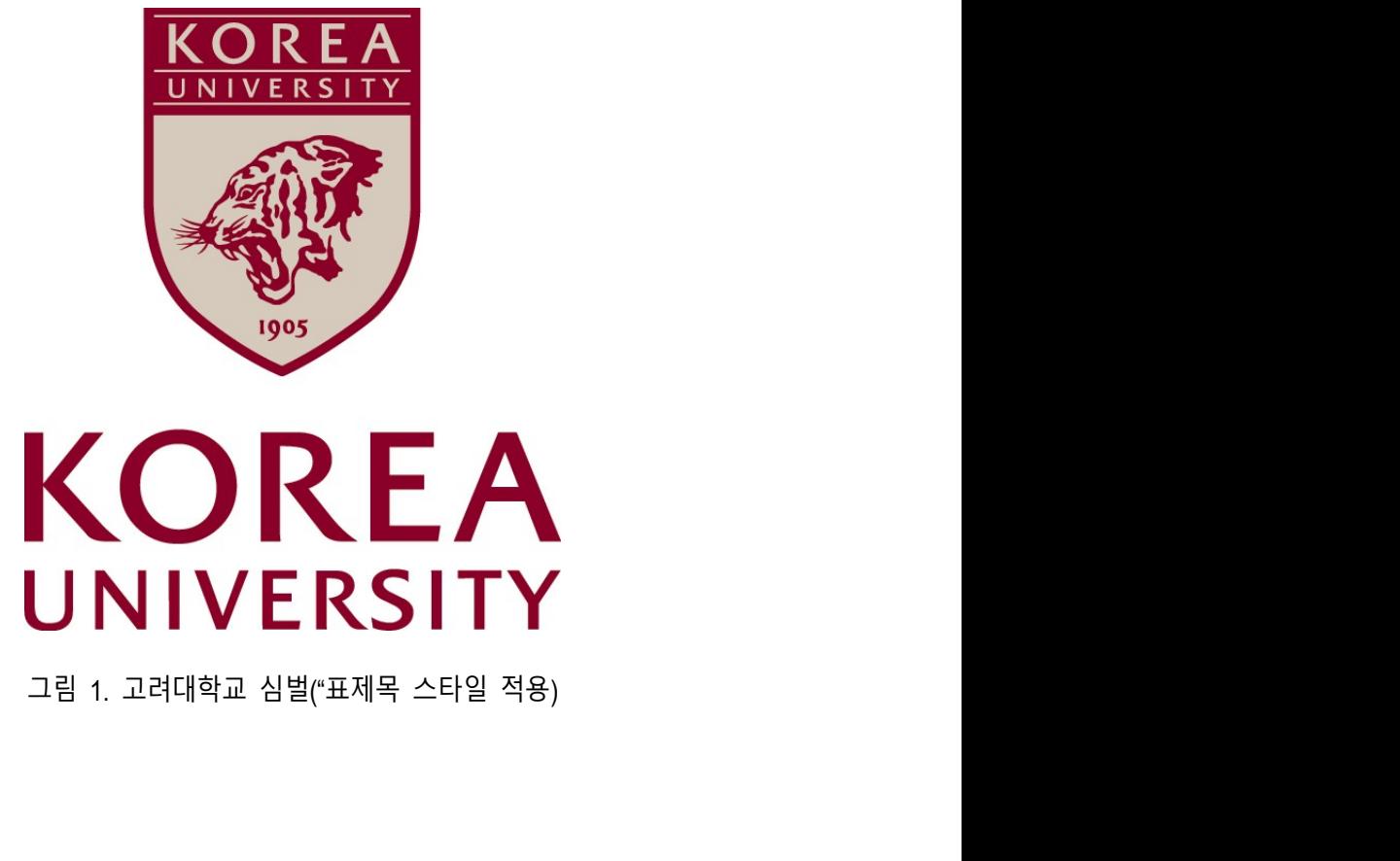

직접 인용을 하는 경우 글자체를 달리하거나 좌우 여백을 두고 본문 중 줄 , 바꾸기를 하는 것이 일반적이다.

"오늘의 대학생은 무엇을 자임하는가? 학문에의 침잠을 방패 삼아 이 참혹한 민족적 현실에 눈감으려는 경향은 없는가? (중략) 오늘의 대학생은 무엇을 자임하여야 할 것인가? 다시 한 번 우리는 민족의 지사, 구국의 투사로서 자임해야 할 시기가 왔다."

- 조지훈의 「오늘의 대학생은 무엇을 자임하는가」 중에서

#### 각주

본문의 어떤 부분의 뜻을 보충하기 위해 필요한 경우 본문의 아래쪽에 각주1)를 삽입할 수 있다.

<sup>1)</sup> 하지만, 각주는 학문 분야에 따라 다르게 사용되거나 제한되므로, 해당 분야의 정확한 각주 사용법을 아는 경우에만 적용을 권장한다.

# 3. 결론

결론을 작성한다.

## 참고문헌

본문 뒤에는 참고문헌 (References) 또는 서지 (Bibliography)를 작성한다.

참고문헌 (References)은 본문에서 인용되거나 참고한 자료를 작성한 목록을 말한다. 서지(Bibliography)는 엄밀한 의미에서 참고문헌 (References) 뿐만 아니라 음반, 면담, 영화, TV프로그램, 그림 등 비문자 자료를 모두 포괄한다.

참고문헌은 서지관리 프로그램(Endnote, Mendeley 등)을 사용하여 학문분야 특성에 맞게 저자 이름순 혹은 인용순 등으로 일관된 양식으로 작성한다.

서지관리 프로그램 링크

https://library.korea.ac.kr/research/writing-guide/endnote/

https://library.korea.ac.kr/research/writing-guide/mendeley/

## A. 부록 제목

필요한 경우 부록(appendices or supplementary materials)을 작성한다. 부록의 각 장은 영문 알파벳을 사용하여 구분하는 것이 일반적이다. 필요한 경우 색인 (index)을 작성한다.